## **Research Student Lifecycle**

# Table of Contents

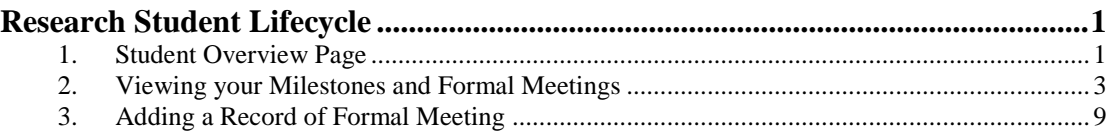

## <span id="page-0-0"></span>**Research Student Lifecycle**

#### <span id="page-0-1"></span>1. Student Overview Page

From October 2017, all research students will be able to access their student overview page. This page will provide students with a facility to view and manage their research progress.

The Students, Supervisors and student information displayed throughout this simulation are purely fictional. No real students or student data has been used.

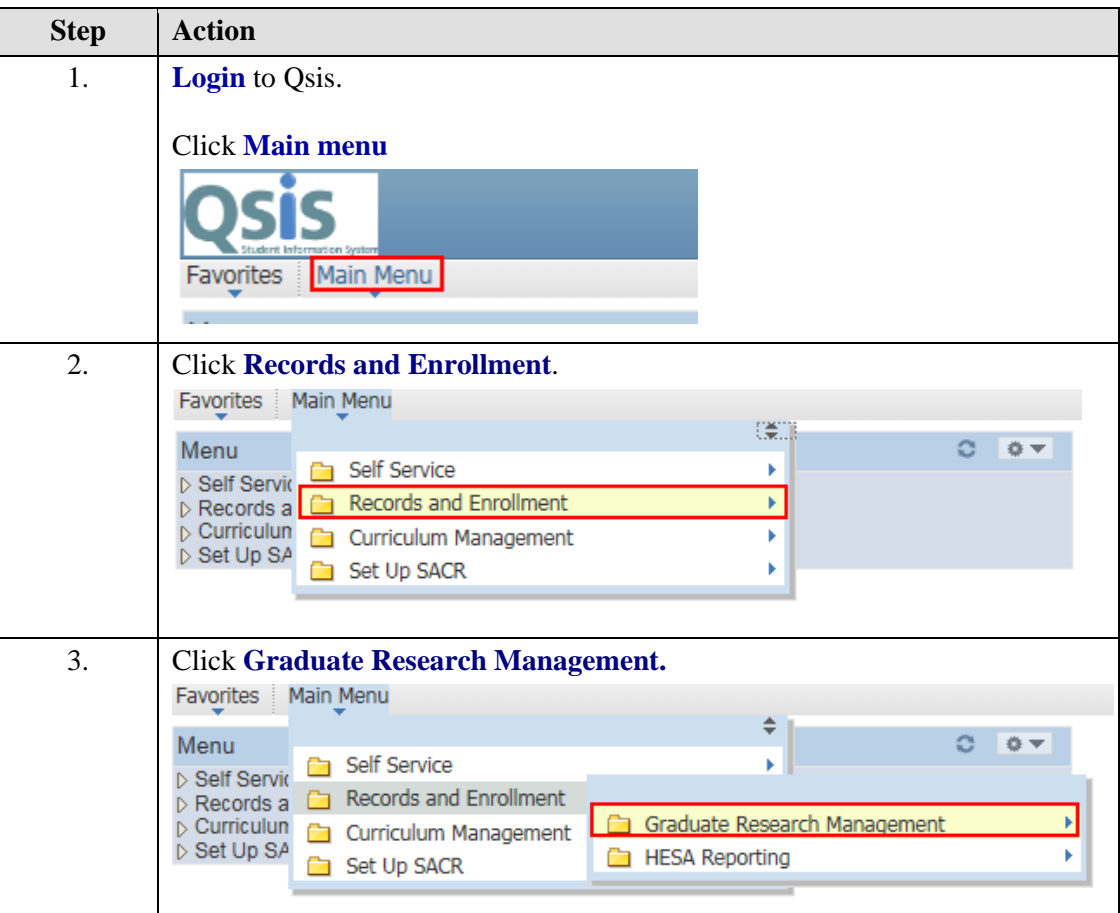

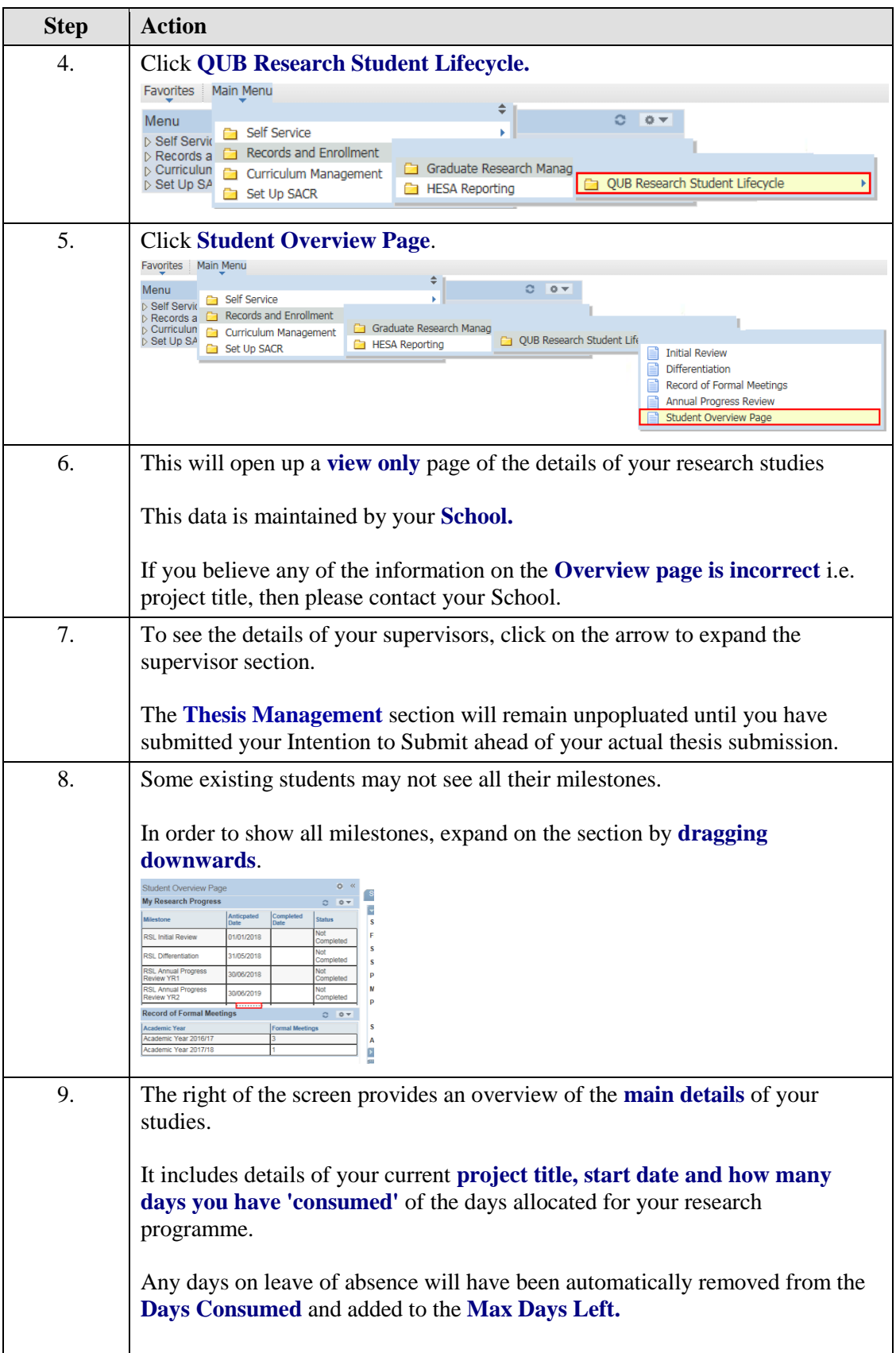

![](_page_2_Picture_104.jpeg)

## <span id="page-2-0"></span>2. Viewing your Milestones and Formal Meetings

From October 2017, all research students will have access to view records of their milestones (Initial Review, Differentiation and Annual Progress Reviews) and Records of Formal Meetings.

![](_page_2_Picture_105.jpeg)

![](_page_3_Picture_101.jpeg)

![](_page_4_Picture_105.jpeg)

![](_page_5_Picture_45.jpeg)

![](_page_5_Picture_46.jpeg)

![](_page_5_Picture_47.jpeg)

![](_page_6_Picture_94.jpeg)

![](_page_6_Figure_1.jpeg)

![](_page_6_Picture_95.jpeg)

![](_page_7_Picture_85.jpeg)

![](_page_7_Picture_86.jpeg)

![](_page_8_Picture_62.jpeg)

![](_page_8_Picture_63.jpeg)

### <span id="page-8-0"></span>3. Adding a Record of Formal Meeting

**Staff and Students can enter details of formal meetings** that have been held throughout a student's postgraduate research career.

![](_page_8_Picture_64.jpeg)

![](_page_9_Picture_47.jpeg)

![](_page_9_Picture_48.jpeg)

![](_page_9_Picture_49.jpeg)

![](_page_10_Picture_54.jpeg)

 $\overline{\phantom{a}}$ 

![](_page_10_Picture_55.jpeg)

![](_page_11_Picture_75.jpeg)

![](_page_12_Picture_62.jpeg)

![](_page_12_Picture_63.jpeg)

![](_page_12_Picture_64.jpeg)

![](_page_13_Picture_105.jpeg)

![](_page_13_Picture_106.jpeg)

![](_page_13_Picture_107.jpeg)

![](_page_14_Picture_114.jpeg)